# **)ll ATARI**

# **NEAT** Handleiding voor de NEAT (XCMOS SETUP)instellingen

© 1991 ATARI (Benelux) BY

# lnleiding NEAT CHIPSET

Uw ATARI PC-AT is uitgevoerd met de NEAT chipset. De naam " NEAT " staat voor NEW ENHANCED AT. Deze chipset bestaat uit 4 IC's van hel merk Chips & Technologies.

In deze IC's zijn veel schakelingen geintegreerd, waaronder DMA controllers, IRQ controllers. buffers. data selecters, clock delers, MMU, enz. Hierdoor ontstaat er een compact moederboard en is er ruimte voorVideo, Floppy of Harddiskcontroller op het board.

De chipset is voorzien van CMOS registers waarin systeem instelling bewaard worden zoals;

- Wat voor geheugen modules.
- Hoeveel geheugen modules.
- Geheugen aansturing.

Wanneer er een verandering plaats vindt (bijvoorbeeld een geheugen uitbreiding) moet de NEAT chipset anders worden ingesteld. Dit kunt u doen d.m.v. het programma NEAT.EXE(XCMOS SETUP bij BIOS 1.7) welke u op de dos diskette vindt die bij uw systeem geleverd.

Wanneer moet u NEAT.EXE(XCMOS SETUP) gebruiken?

In principe is de chipset vanuit de fabriek al op de juisle wijze ingesteld en is het volstrekt onnodig om het programma te gebruiken. Er zijn echter redenen am de instellingen wel te wijzigen, die redenen kunnen zijn;

- -Veranderen van geheugen instelling.
- De melding Packed file is corrupt.
- Systeem tuning. voor experts.

**WAARSCHUWING; Door het verkeerd configureren van** uw **pc kan het gebeuren dat u pc niet meer wil opstarten of programma's niet meer werken. Lees dus eerst de handleiding goed door.** 

#### **NEAT UTILITY**

Dit is een beschrijving voor hel gebruik van het programma NEAT.EXE (XCMOS Setup). Het gebruik van deze utility geeft u de mogelijkheid om uw systeem configuratie zoals Geheugen omvang. EMS (extended memory), shadow RAM, wait states en andere instelling te veranderen.

Door gebruik te maken van de pijl toetsen kan men in de menu de optie's selecteren. Met behulp van de Page Up of Page Down toetsen kan men een optie veranderen. Nadat de optie's zijn veranderd, kan men met de ESC toets terug gaan naar het hoofd menu. Hier kan men selecleren of men wel of niet opslaat wat er gewijzigd is. En komt men terug is de DOS.

# I. NEAT.EXE (XCMOS SETUP) MAIN MENU

Nadat NEAT is opgestart krijg u het hoofd-menu, U kunt kiezen uit 5 optie's;

#### **EASY NEAT CHIPSET REGISTER SETUP**

Geeft eenvoudig overzicht van clock signalen, RAM wait states, Shadow RAM en interleave.

#### **ADVANCED NEAT CHIPSET REGISTER SETUP**

Hier heeft men de complete control over de NEAT chipset.

#### **ENABLE/DISABLE VIDEO AND MAIN BIOS SHADOW**

Deze optie heeft als mogelijkheid het enable en disable van shadow RAM

#### **©1991 ATARI (Benelux) BV**

#### WRITE CMOS REGISTERS AND EXIT

Het wegschrijven van de gemaakte veranderingen naar de CMOS registers van NEAT. voor het gebruik van de nieuwe instelling moet de PC herstart warden (CTRL-ATL-DEL).

#### DO NOT WRITE CMOS REGISTERS AND EXIT

Hiermee kan men de utility verlaten zonder dat de veranderingen warden weggeschreven in de chipset

# 2. EASY NEAT CHIPSET REGISTERS SETUP

Hier krijg je het volgende overzicht te zien.

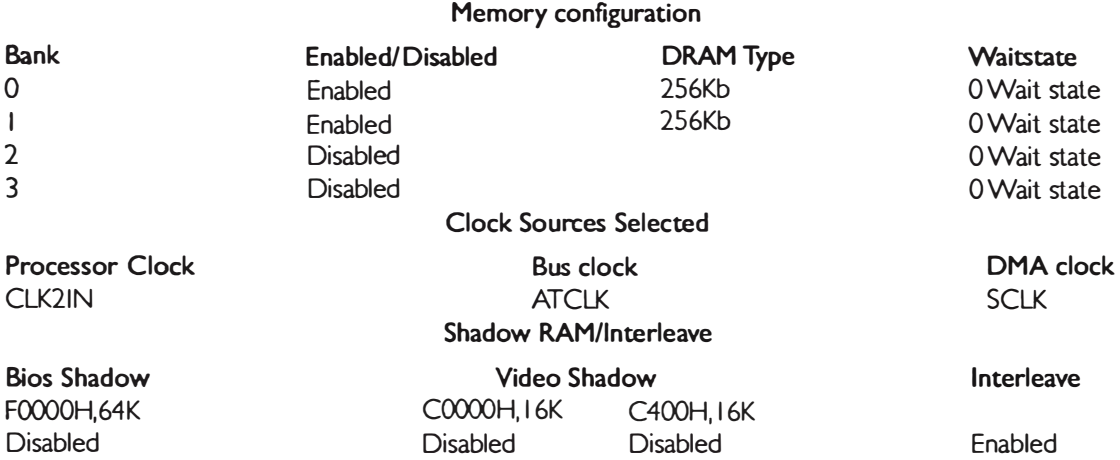

Onder waitstate control kan 0 of I waitstate geselecteerd worden. Het geleverde ATARI geheugen is snel genoeg voor O waitstates.

Onder dock sources kunnen Proc, Bus en DMA dock worden geselecteerd, deze worden samen gesteld door de twee systeem signalen "CLK21N en ATCLK ".

Geselecteerd kunnen warden;

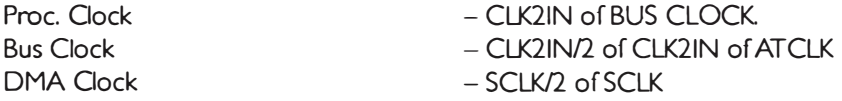

De system clock wordt gegenereerd uit de procclk en busclk NEAT kent 4 mogelijkheden voor de dock cources;

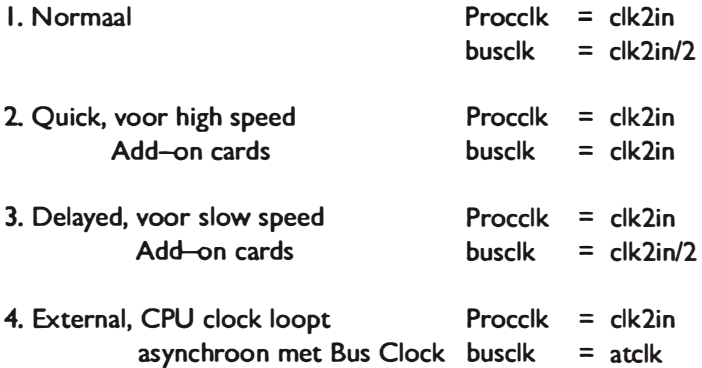

De DMA clock werkt op de system clock u heeft de keuze uit SCLK of SCLK/2.

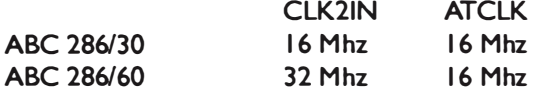

#### SHADOW RAM / INTERLEAVE

Bij SHADOW RAM wordt er een copy van de ROM data in RAM geplaatst dit maakt het uitlezen van ROM data veel sneller en leverd tijd winst Het enige nadeel is dat dit extra geheugen kost. Behalve als er IMb is of meer:

Interleave is een speciale methode van geheugen aansturing (PAGE *I* INTERLEAVED) waardoor de toegangstijd wordt verlaagd. Voor het gebruik van Interleave geheugen moeten de SIPP modules allemaal de zelfde waarde hebben. \*(er kan geen combinatie van 64Kb DRAM of 256Kb DRAM of I Mb DRAM worden gemaakt)

# **3 A DVANCED NEAT CHIPSET REGISTER SETUP.**

Deze Optie geeft u het volledige controlle over alle registers van de NEAT chipset. Het is alleen niet mogelijk alle register te veranderen, maar worden alleen getoont om het overzicht compleet te maken. Door middel van de pijltjes toetsen kunt u de desgewensde bit's selecteren. Wanneer de cursor op een Bit staat wordt hierbij een omschrijving van de functie van het Bit gegeven en tevens de mogelijk veranderingen die u kunt aanbrengen.

In de register zijn de BITS genummerd van BIT 7 t/m Bit 0.

Met de ADVANCED NEAT kunt u de volgende IC van NEAT besturen, met de volgende functies.

#### 82C211 BUS CONTROLLER

Controls clocks configuratie, command delay en AT bus *wait* states

De 82C211 gebruikt de regels 60H, 61H en 62H.

60H - 00 0 0 R O R O 61 H - I I 00 01 01  $62H - RR$  01 10 10

#### Op regel 60H staat 00 0 0 R O R O

Bit 4 van deze regel is de processor clock select. geselecteert kunnen worden O voor CLK21N of I voor BCLK. Bit 2 wordt gebruikt voor dis/enablen van timeout van NMI. De rest van 60H is niet te veranderen.

# Op regel 61H staat 1 1 00 01 01

Bit 7 is voor hold time delay. bit 6 wordt gebruikt voor quick mode. bit 5,4,3,2, I en O zijn voor het toekennen van memory command delay aan de AT bus geselecteerd kunnen worden O tot 3 Busclock cycles.

#### Op regel 62H staat RR 01 10 10

De bits 5,4,3 en 2 zijn ook voor het toekennen van O tot 5 waitstates aan de Bus. De bits I en O zijn voor het selecteren van de busclock welke kan zijn, CLK21N, CLK21N/2, ATCLK.

# 82C212 MEMORY CONTROLLER.

Page/Interleave and EMS Controller: Controls shadow RAM, ROM enable, RAM enable, RAM type, EMS control, address A20 (protected mode)

De 82C2 I I gebruikt de regels 64H, 65H, 66H, 67H, 68H, 69H, 6AH, 6BH, 6CH, 6DH, 6EH en 6FH.

64H -0 00 RRRRR 65H -0 0 0 0 **I I I O** 66H - I RRRRRRR 67H -0 0 0 0 0 0 0 0 68H -0 0 0 0 0 0 0 0 69H -0 0 0 0 0 0 0 0 6AH -10 I RRRRR 6BH -0000 1010 6CH -00 0 RRRRR 6DH -0100 0000 6EH -00 00 00 00 6FH -OOO RR I I R

Op Regel 64H staat O 00 RRRRR Deze bits staan vast

#### Op regel 65H staat 0 0 0 0 1 1 1 0

Met de bits 7,6,5 en 4 is het mogelijk een gedeelte van het geheugen wat gebruikt wordt voor shadow RAM Write Protected te maken.

Met de bits 3,2, I en 0 is het mogelijk ROM adressen te selecteren welke gebruikt worden voor shadow RAM.

#### Op regel 66H staat I RRRRRRR

bit 7 geeft aan waar het geheugen adress 80000H-9FFFFH bevind. O= adress is op *VO* channel.  $I =$  adress is op system board.

#### Op regel 67H staat O O O O O O O O

# en 68H staat O O O O O O O O

en 69H staat O O O O O O O O

Op deze regels kan precies worden aangegeven waar het ROM schadow blok in het geheugen wordt geplaats vanaf adress AOOOOH tot adress FOOOOH.

#### Op regel 6AH staat 10 I RRRRR

bit 7 en 6 geven de RAM types aan in Bank O en Bank I O I voor 256Kb SIPP's en 64Kb SIPP's combinatie. 10 voor alleen 256Kb SIPP's. II voor IMb SIPP's. bit 5 geeft aan of er geheugen is in een bank of twee banken.

#### Op regel 6BH staat OOO O 10 10

Bit 7 is voor keuze normal mode of page interleaved geheugen aansturing. bit 6 is voor relocate geheugen van 640Kb tot IMb, 0= do not relocate ( bv voor EMS), I= relocate geheugen, voor expanded 384kb. bit 5 is RAM access O of I wait states. bit 4 is voor dis/enable EMS bit. I = voor EMS. bit 3 en 2 zijn voor wait states EMS geheugen. bit I en O zijn voor wait states ROM access

#### Op regel 6CH staat 00 0 RRRRR

Hier hetzelfde als 6AH maar nu voor bank 2 en bank 3.

# Op regel 6DH staat 0100 0000

bit 7,6,5 en 4 voor keuze Expanded geheugen basis adress. bit 3,2, 1 en O voor keuze van EMS page *VO* base adress

#### **op regel 6EH staat 00 00 00 00**

Deze bits zijn voor het toekennen van adress page's aan het EMS geheugen.

#### **Op regel 6FH staat OOO RR I O R**

bit 7,6,5 zijn voor EMS grootte instelling. bit 2 is voor Enable RAS timeout counter: bit I is voor enable A20 line (packed file is corupt line)

#### **82C206 Integrated Peripheral Controller**

1/0 wait wait states, DMA wait slates, DMA clock, EMR bit

Deze gebruikt de regel 01H. **Hierop staat 10 00 00 01** bit 7 en 6 zijn voor dock en waitstate controle bit 5 en 4 zijn voor I 6bits DMA wait states bit 3 en 2 zijn voor 8bits DMA wait states bit I is voor het EMR bit. bit O is voor DMA clock select.

#### **4. Geheugen instellingen ABC 286/30.**

Het geheugen wordt uitgebreid door middel van SIPP modules, deze modules zijn te verkrijgen in verschillende waarde, 64Kb, 256Kb of I Mb. Afhankelijk van de hoeveelheid banken kan men het geheugen uitbreiden. De ABC 286/30 heeft 2 banken (bank O en I). Elke geheugen bank bestaat uit 2 SIPP modules. Hierdoor heeft de ABC 286/30 dus 4 plaatsen voor SIPP modules.

Wanneer men geheugen gaat uitbreiden moet men er op letten dat er altijd per twee SIPP modules geheugen wordt geplaatst Dit omdat een bank geheel gevuld moet worden (laag en hoog). Deze twee modules moeten ook van gelijke waarde zijn.

Standaard is de ABC voorzien van twee keer 256Kb in bank O en twee keer 64Kb in bank I, totaal 640Kb. Voor geheugen uitbreiding zijn er de volgende mogelijkheden.

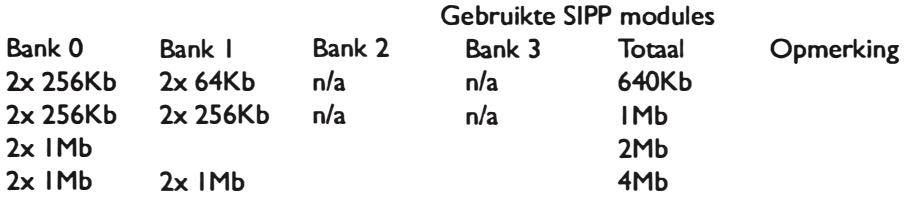

• Er kan alleen een combinatie worden gemaakt van 256Kb en 64Kb. geen combinatie van I Mb en 265Kb of I Mb en 64Kb (n/a=niet aanwezig).

#### **S. Geheugen instelling ABC 286/60.**

De ABC 286/60 heeft 4 banken (bank 0, I, 2 en 3). Hierdoor is het mogelijk 8 SIPP modules te plaatsen.

Standaard is de ABC voorzien van twee keer 256Kb in bank O en twee keer 256Kb in bank I, totaal I Mb. Voor geheugen uitbreiding zijn er de volgende mogelijkheden.

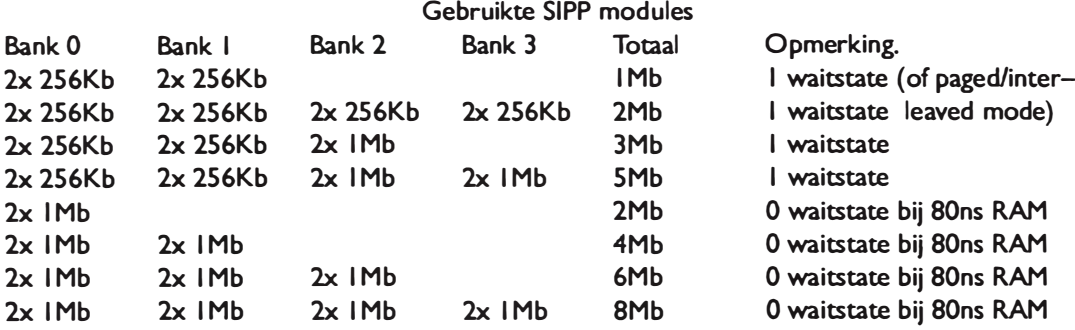

\* Er is geen combinatie mogelijk van I Mb en 256Kb Sipp's in de banken 0/ 1 of banken 213

\*\* M.b.v. Paged/interleaved mode 82C212 (regel 6BH bit 7) kan men de geinstalleerde 256Kb Sipp's toch op O waitstate gebruiken. Voorwaarde is dat men een even aantal landen heeft met hetzelfde type SIPP's. Een combinatie 4x 256Kb en 2x IMb SIPP's kan dus niet in paged interleave mode.

#### **6 Packed file is corrupt.**

Deze melding kan men tegenkomen bij het opstarlen van programma's als coretest. norton, WP. ACAD ofWindows. Dit is eenvoudig te verhelpen door in de ADVANCED Settings van NEAT de regel;

6FH - 000 RR I 0 R te veranderen in: 6FH - OOO RR I I R

Hetgene dat er gedaan wordt is het disabelen van de A20-lijn. Deze A20 adreslijn wordt gebruikt voor protected mode. Programma's die deze lijn checken lopen hier op vast. Dit is niet bij alle PCs het probleem maar is afhankelijk van welk rev. NEAT chipset er is gebruikt. Alleen bij rev B. moet dit bit geset warden.

Met behulp van Debug kan het revisie nummer warden opgeroepen.

Debug  $022,64$  $-$ i23

geeft IF (voor 82C212) of 3F (voor 82C212 B)

# **7.Wat te doen als het fout gaat.**

Het is mogelijk dat wanneer een configuratie is gemaakt welke niet kan werken, en het gevolg hiervan is dat de machine vast loopt Wanneer dit is gebeurt moelen de CMOS registers in de CHIPSET gereset worden. Dit gebeurt door de PC uit te zetten, dan eerst de INS toets indrukken van het numeriek gedeelte van het toetsenbord en daarna de PC aan te zetlen. (wacht tot beeld verschijnt dan toets loslaten.) De PC start nu op in de default waarde hierna moet NEAT (XCMOS) opnieuw geset worden.

#### **8. EMS instellingen.**

Voor instellen van EMS zijn er twee mogelijkheden die zijn, U heeft I Mb geheugen of u heeft meer dan I Mb geheugen.

lndien er I Mb in het sysleem aanwezig is kan de 384Kb Expanded geheugen voor EMS warden gebruikl Als er meer dan I Mb is, wordt de 384Kb Expanded geheugen gebruikt voor Shadow RAM.

**lnStelregels EMS.** 

- **I. Stel geheugen goed in. Regel 6AH voor bank 0/ 1, regel 6CH voor Bank 213.**
- **2 bit 7 van regel 6BH moet O zijn indien combinatie SIPP type's wordt gebruikt.**
- **3. bit 6 van regel 6BH moet O zijn. (do not relocate geheugen)**
- **4. bit 5 van regel 6BH moet I zijn als combinatie wordt gebruikt 256K en I Mb SIPPs.**
- **5. bit 4 van regel 6BH moet I zijn. (enable EMS bit)**
- **6. Stel EMS grootte in. bit 7,6,5 van regel 6FH.**
- **7. plaats in config.sys de regel" device=neatemm.sys ".**

# **9.Woordenlijst.**

#### **CHIPSET**

Een CHIPSET is een set van custom ICs welke alleen maar in combinatie met elkaar warden gebruikl B.V. de Chips & Technoligies Chipset welke bestaat uit een 82C206, 82C212, 82C215 en 82C211.

#### **CMOS register**

Register is een geheugenadres in geheugen. CMOS is een nieuwe ontwikkeling in geheugen aansturing.

#### **BIT**

Is een onderdeel van een geheugen adress. Een adress/ register bestaat uit een aantal Bit's.

#### DMA

Direct Memory Access het direct toegang hebben tot het inteme geheugen.

#### **EMS**

Expanded Memory Specification, Is de aansturing van Extended geheugen door middel van een Expanded Memory Manager:

# **IRQ**

lnterupt Request Voor alle device's in **uw** PC (harddisk. video, corn poort enz) wordt het systeem onderbreken, om het device aan te sturen.

#### **Extended geheugen**

Is het geheugen boven de I Mb grens, is alleen beschikbaar op AT's omdat een processor van een XT maar max I Mb aanstuurt

#### **Expanded geheugen**

Is het geheugen tussen 640Kb (DOS grens) en de I Mb. Wat niet direct aan te spreken is, wel met een Expanded Memory Manager: Anders wordt dit gebruikt voor bv Shadow RAM, 8105.

# **I 0. Voorbeelden.**

Op de volgende pagina's vindt u enkele instelmogelijkheden.

Opgemaakt met het **MATARI** Desktop Pullishing systeem

# **NEAT INSTELLING ABC 286/30 STANDAARD.**

Hier volgt de Neat instelling voor de ABC 286/30 met 640Kb geheugen.

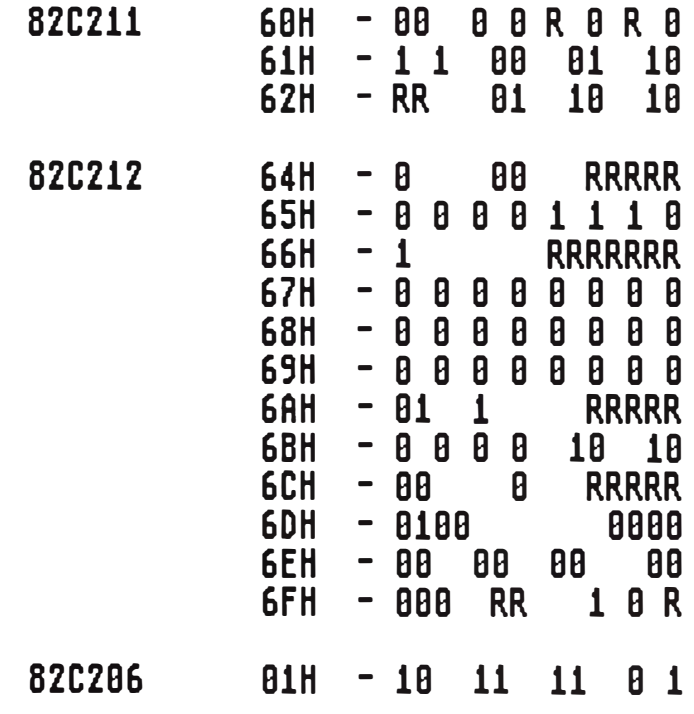

- \* lndien U de melding "Packed file is Corrupt" krijgt moet u alleen de regel 6FH veranderen in  $-000$  RR  $11$  R
- \* Wanneer U met acad werkt bv 2.6 of 2.15 waarvan na het opstarten het beeld zwart wordt, moet u ook de regel 6FH (- 000 RR I I R) wijzigen.

# **NEAT INSTELLING ABC 286/30 met 2Mb.**

Hier volgt de Neat instelling voor de ABC 286/30 met 2Mb geheugen. (2x IMb SIPPS). IMb wordt gebruikt voor EMS.

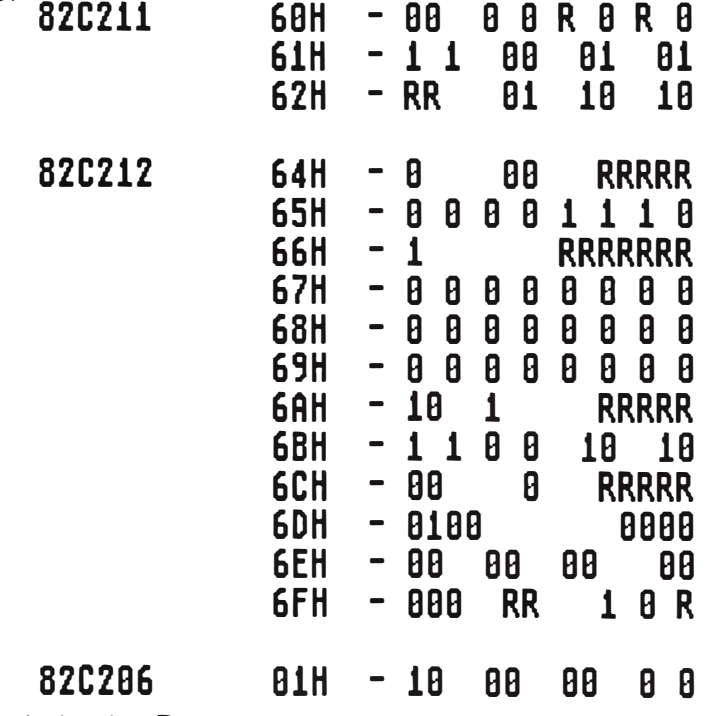

\* De config.sys wordt als volgt; Device=neatemm.sys

<sup>\*</sup> lndien U de melding "Packed file is Corrupt" krijgt moet u alleen de regel 6FH veranderen in -001 RR I I R

# **NEAT INSTELLING ABC 286/60 STANDAARD.**

Hier volgt de Neat instelling voor de ABC 286/60 met IMb geheugen. (640kb base en 384kb Expanded

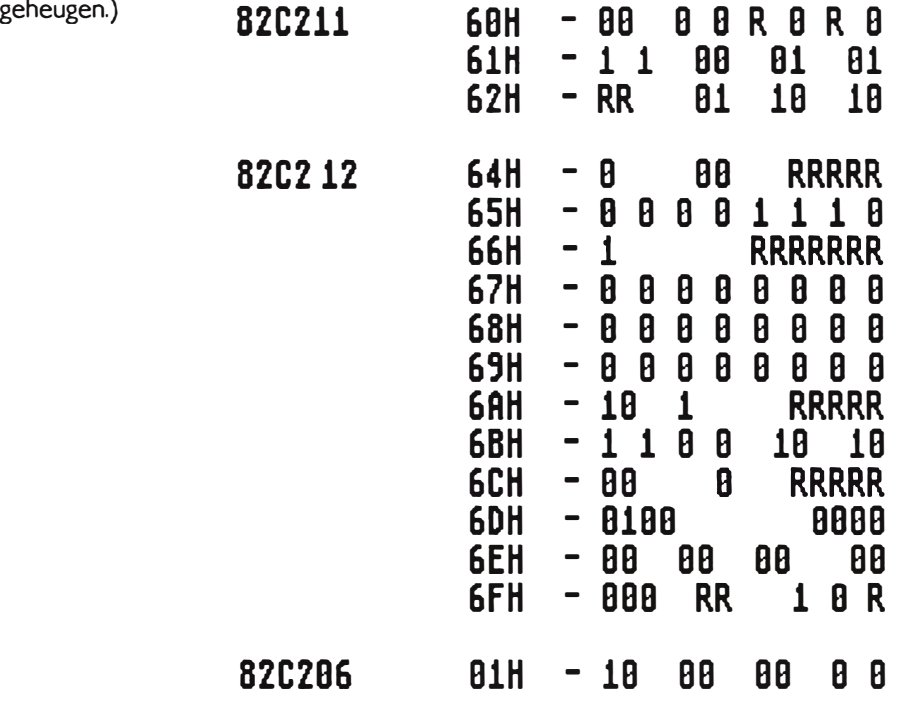

• lndien U de melding "Packed file is Corrupt" krijgt moet u alleen de regel 6FH veranderen in  $-000$  RR  $11$  R.

\* Wanneer u de 384kb Expanded geheugen voor EMS wilt gebruiken, moet u regel 6BH veranderen in I 0 0 I 10 I 0. en in de config.sys komt de regel; - Device=Neatemm.sys

# **NEAT INSTELLING ABC 286/60 met 2Mb geheugen.**

Hier volgt de Neat instelling voor de ABC 286/60 met 8 keer 256Kb sipp modules totaal 2Mb geheugen. Hiervan wordt I MB gebruikt voor EMS. DE 384kb wordt nu automatisch gebruikt voor shadow RAM. a Latin

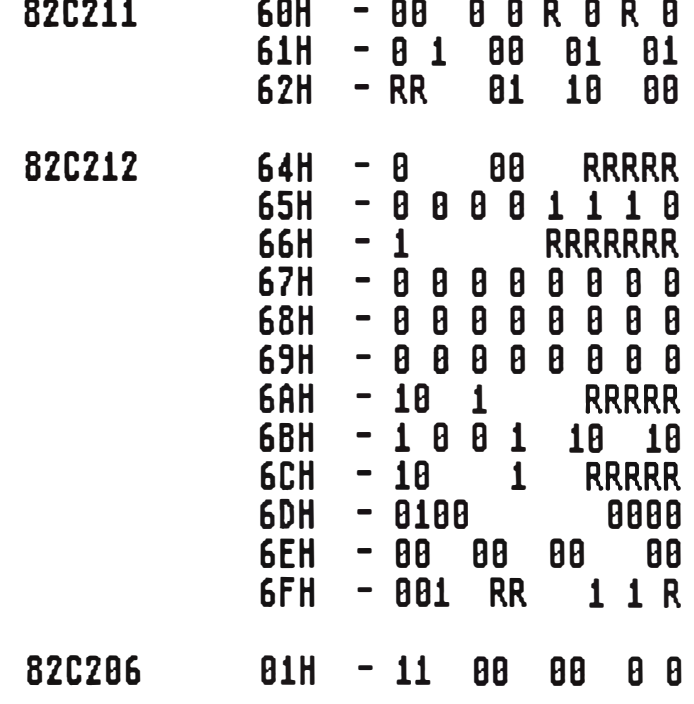

Note; de config.sys wordt als volgt

Device=neatemm.sys Device=ansi.sys buffers<sup>=</sup> 30  $files = 30$ 

• lndien U de melding "Packed file is Corrupt" krijgt moet u alleen de regel 6FH veranderen in  $-001$  RR  $11$  R.

#### **NEAT INSTELLING ABC 286/60 met 3Mb Geheugen.**

Neat instelling voor de ATARI ABC 286/60 of PC4. Met geheugen uitbreiding van twee I MB SIPP modules in bank 2. In bank O en I bevinden zich nog de 256KB modules. Deze Neat instelling zorgt er voor dat 2Mb beschikbaar is voor EMS.

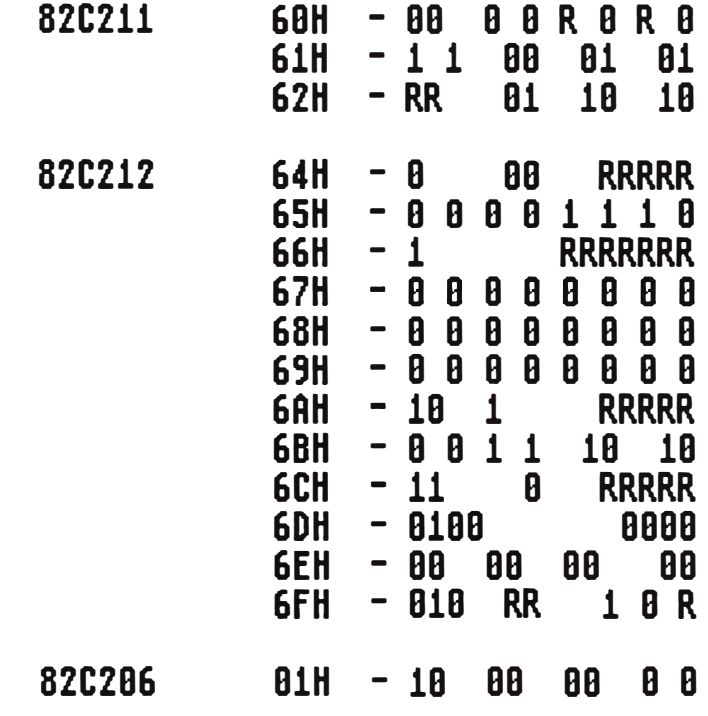

• Note; de config.sys wordt als volgt

Device=neatemm.sys Device=ansi.sys buffers<sup>=</sup> 30  $files = 30$ 

• lndien U de melding "Packed file is Corrupl" krijgl moel u alleen de regel 6FH veranderen in 010 RR I I R.

# **NEAT INSTELLINGABC 286/60 MET NIEUWE 8105 1.7**

NEAT instelling voor de ATARI ABC 286/60 met standaard geheugen. In de ABC bevindt zich I Mb geheugen. (640kb base geheugen en 384Kb expanded geheugen). Deze ABC heeft de nieuwe Bios 1.7 waarin het programma NEAT in zit.

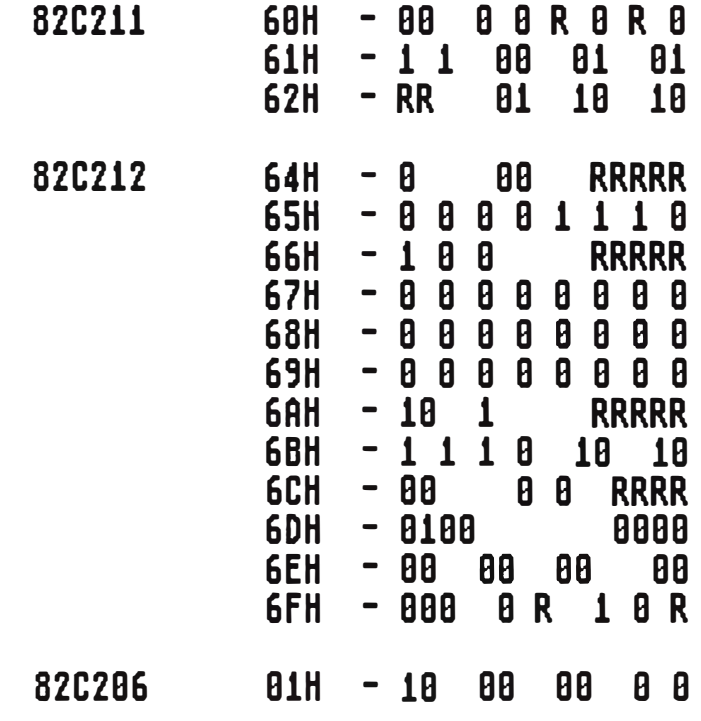

- \* Indien U de melding "Packed file is corrupt krijgt " moet u de regel 6FH veranderen in -OOO RR I I R.
- \* Wanneer u de 384kb expanded geheugen voor EMS wilt gebruiken, moet u de regel 6BH veranderen in I I I I I I 0 I 0. En in de config.sys komt de regel; - Device=c:\neatemm.sys